## RELEASE NOTES

# ClockManager

Version 1.1

Created by: Sebastian Lorenz Modified by: Sebastian Lorenz Saved at: 8. August 2008

Version: 5

Radebeul, 08/08/08

### Preamble

This is a legal agreement between you (either an individual person or a company) and Hartmann media solutions Hmedia. You agree to be bound by this agreement by installing, copying or using the ClockManager software.

If you do not have a valid license for the ClockManager software, you are not authorized to install, copy or otherwise use the software.

Provided that you have a valid license and you agree with the terms of this agreement, Hartmann media solutions grants you the following rights:

- 1. You may install as many instances of the ClockManager software as you want, if this is in accordance with this agreement.
- 2. You may copy the ClockManager software or documents that accompany this software in accordance with this agreement.

The information contained in this document and any other document belonging to the ClockManager software is subject to change without notice and does not contain any liabilities to incur by Hartmann media solutions. Hartmann media solutions takes no charge for any errors that may appear in these documents. Errors and omissions are excepted. Any documentation that accompanies the ClockManager software is licensed for internal, noncommercial reference purposes only.

No part of the ClockManager software or any ClockManager software artefacts may be in any form given to third parties.

Hartmann media solutions reserves all rights not expressly granted in this license.

You may not reverse engineer, decompile or disassemble this software except that you have a written permission by Hartmann media solutions to do so.

This license applies to all updates and supplements that Hartmann media solutions will provide.

Hartmann media solutions may terminate your license if you fail to comply with the terms and conditions of this license. In this case you have to uninstall all your instances of the ClockManager software and you have to destroy all copies of the software and any of its artefacts.

THIS SOFTWARE IS PROVIDED "AS IS" AND ANY EXPRESSED OR IMPLIED WARRANTIES, INCLUDING, BUT NOT LIMITED TO, THE IMPLIED WARRANTIES OF MERCHANTABILITY AND FITNESS FOR A PARTICULAR PURPOSE ARE DISCLAIMED. IN NO EVENT SHALL HARTMANN MEDIA SOLUTIONS OR ITS CONTRIBUTORS BE LIABLE FOR ANY DIRECT, INDIRECT, INCIDENTAL, SPECIAL, EXEMPLARY, OR CONSEQUENTIAL DAMAGES (INCLUDING, BUT NOT LIMITED TO, PROCUREMENT OF SUBSTITUTE GOODS OR SERVICES; LOSS OF USE, DATA, OR PROFITS; OR BUSINESS INTERRUPTION) HOWEVER CAUSED AND ON ANY THEORY OF LIABILITY, WHETHER IN CONTRACT, STRICT LIABILITY, OR TORT (INCLUDING NEGLIGENCE OR OTHERWISE) ARISING IN ANY WAY OUT OF THE USE OF THIS SOFTWARE, EVEN IF ADVISED OF THE POSSIBILITY OF SUCH DAMAGE.

This product includes software developed by The Apache Software Foundation (<http://www.apache.org/>).

© Copyright 2008 Hmedia Andreas Hartmann media solutions Ludwig-Richter-Allee 6 01445 Radebeul  [mail @hmedia.de](mailto:mail@hmedia.de)

> Alle Rechte vorbehalten. Gedruckt in Europa

All trademarks and registered trademarks used herein are the property of their respective owners.

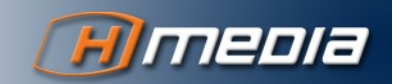

iv

## Processing note

This document was created using OpenOffice.org 2.4. The original document was saved as Release Notes ClockManager 1.1.odt. v

## Versions

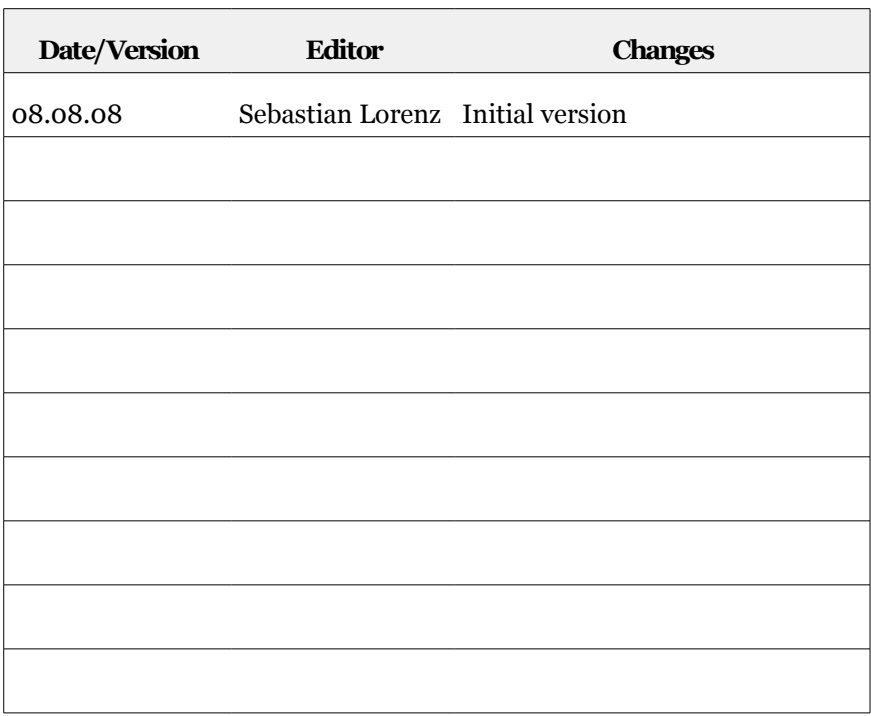

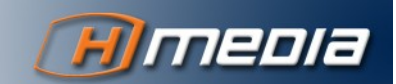

## *Table of Contents*

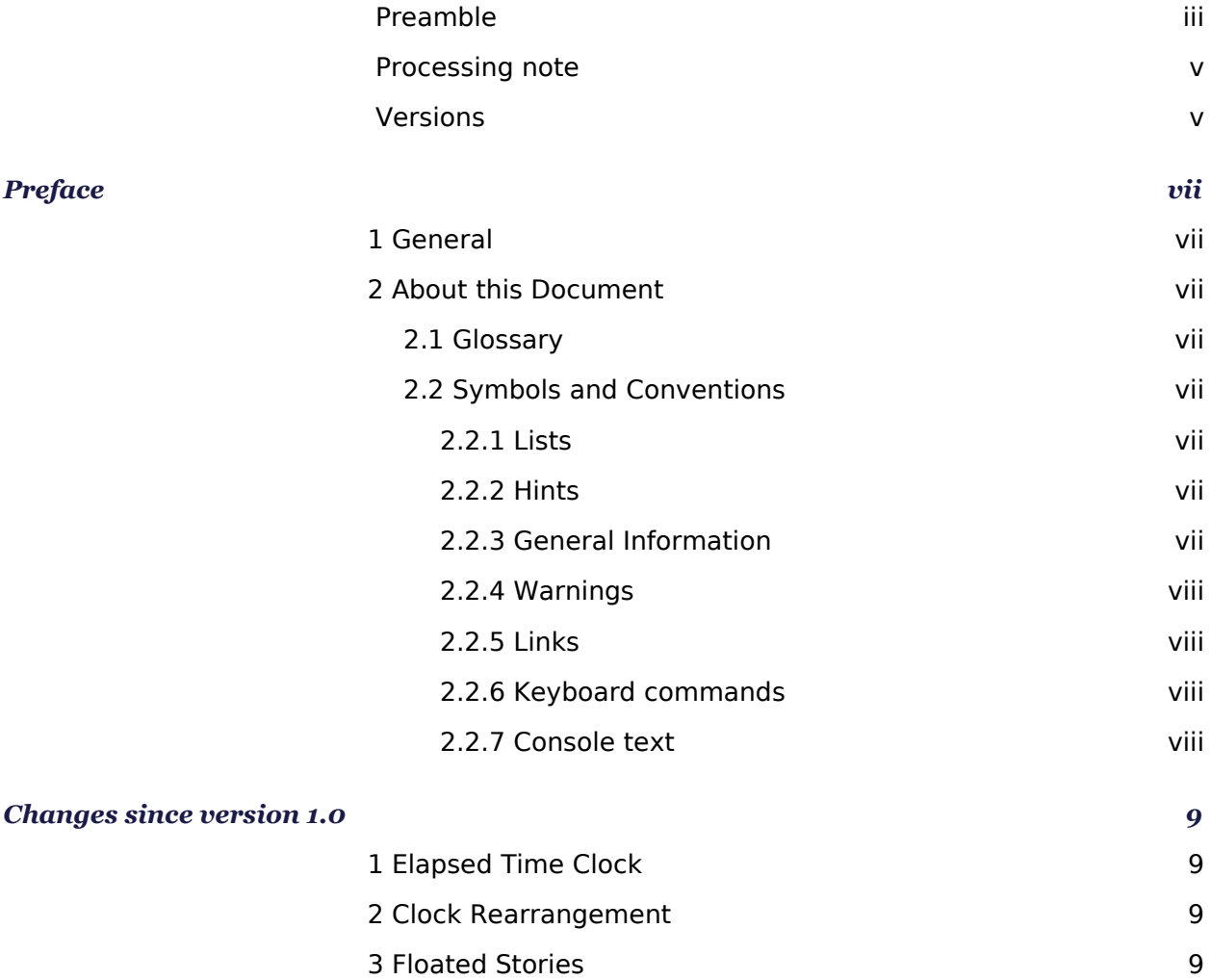

# *Preface*

### 1 General

### 2 About this Document

The chapters of this manual cover the following topics:

#### 2.1 Glossary

Concepts used in this document:

### 2.2 Symbols and Conventions

•

•

#### 2.2.1 Lists

- 1. Numbered lists are used if the order of the primary list elements is of importance.
	- a. Alphabetic lists are used if the order of the secondary list element is of importance.
- Bullet lists are used if the order of the primary list elements is not important.
	- Outlined Bullets are used if the order of the secondary list elements is not important.

#### 2.2.2 Hints

Hints and extra information can be found in this area.

The hints in the marginal left area help you to work effectively.

#### 2.2.3 General Information

*Information like these help you not to miss important facts.*

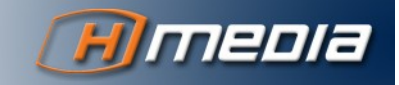

#### 2.2.4 Warnings

**WARNINGS LIKE THESE SHOULD PROTECT YOU FROM COMMON PROBLEMS AND FAILURES.**

#### 2.2.5 Links

<span id="page-7-0"></span>If there is a text link, it will be represented like this: [Target.](#page-7-1) This link can be clicked with the mouse while reading online (Ctrl+left mouse button). The following special character will appear behind the link target  $\triangle$ . This

<span id="page-7-1"></span>character leads back to the link source. Target  $\triangle$ 

#### 2.2.6 Keyboard commands

If key combinations are described they are connected with  $a + sign$ . **Ctrl+D** means pressing the control key and the 'd' key together.

#### 2.2.7 Console text

Sometimes it is necessary to print the output of a console command or the contents of a file in the text. The following is an example of the response of typing the command "java -version" on the command prompt:

h:\>java -version java version "1.5.0 01" Java(TM) 2 Runtime Environment, Standard Edition (build 1.5.0\_01-b08) Java HotSpot(TM) Client VM (build 1.5.0\_01-b08, mixed mode)

# *Changes since version 1.0*

### 3 Elapsed Time Clock

The ClockClient now displays the elapsed time of the currently running story. This clock appears as the bottom clock in the ClockClient window. If a story is started the elapsed time clock counts forward starting from zero until the next story is started. The colour of the elapsed time clock is always green and does not change if the story exceeds its story time.

### 4 Clock Rearrangement

The clocks in the ClockClient window can now be rearranged by drag and drop. Simply right-click on a clock, hold the right mouse button pressed and move the clock up and down. If the mouse button is released the clock will be dropped at its current position. The arrangement of the clocks can be reset to default by choosing Reset View from the View menu or pressing Control + R on the keyboard.

### 5 Floated Stories

There are some circumstances when the iNEWS Showtiming clock displays inconsistent times. This can happen if Showtiming is running and:

- the currently running story is floated
- or all future stories that have a hardout time are floated.

In these cases the HardOut clock and the Over/Under clock in iNEWS may display inconsistent time information. Therefore the ClockClient will not display times in the HardOut clock and in the Over/Under clock if either the currently running story is floated or all future stories containing a hardout time are floated.

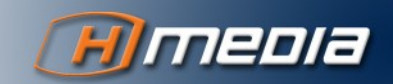